## **Learn Tateach**

This document explains how to add an Edulinc button to the home screen on an iPad or iPhone. When clicked, this button will launch Safari and open the edulinc.org home page.

## **How to Add an Edulinc Button to an iPad or iPhone Home Screen**

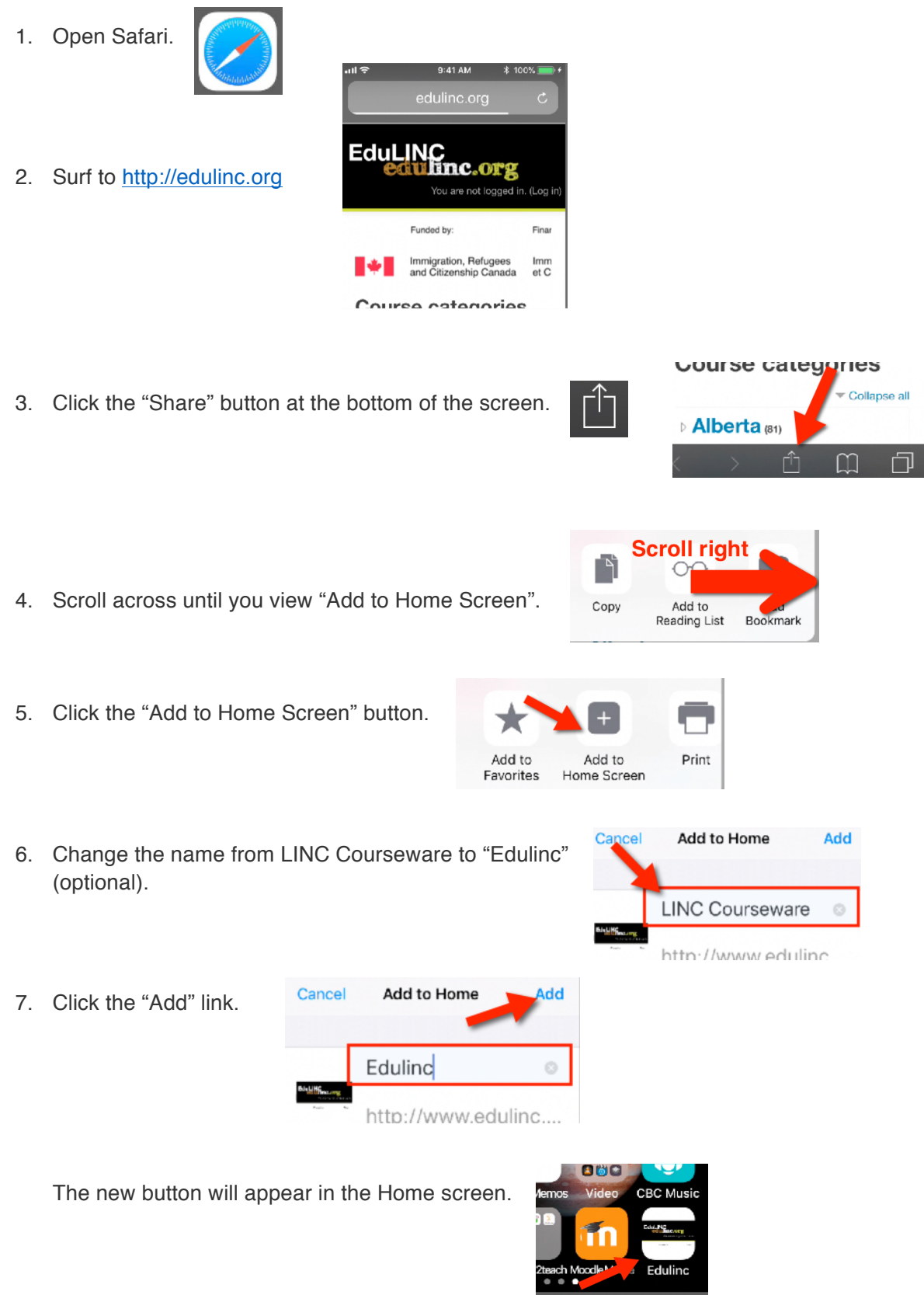